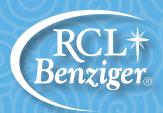

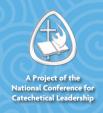

# Echoes of Faith 3.0

CATECHIST FORMATION FOR THE DIGITAL AGE

# Quick Start Guide Catechist User

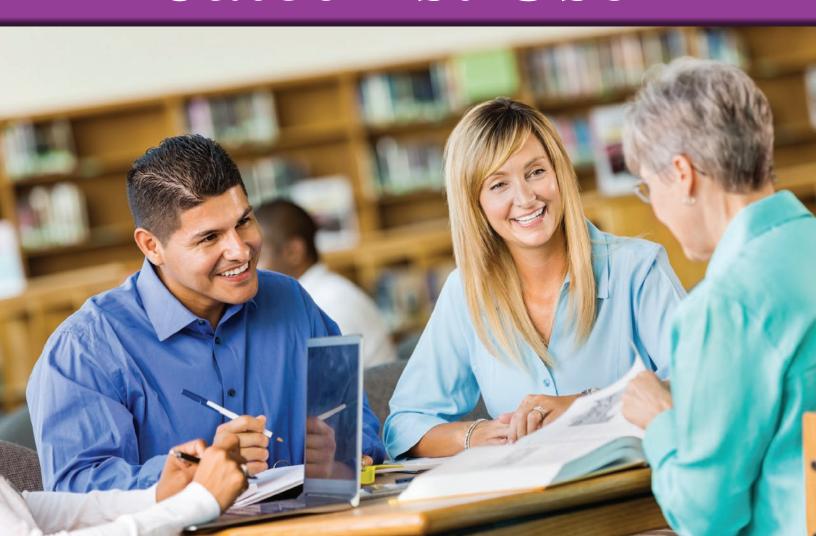

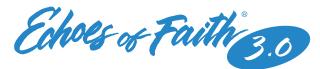

## Account Set-up at the Diocesan Level

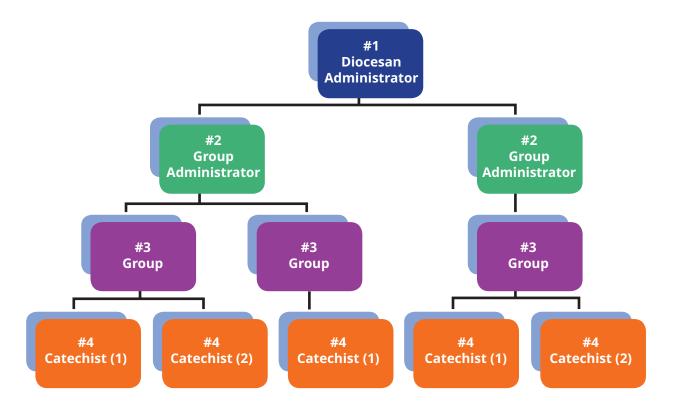

#### #1 Diocesan Administrator

Use the Diocesan Administrator code to create a new account with a unique email and user name.

### #2 Group Administrator

Use the Group Administrator codes provided by the purchaser to create a unique group name. Forward the group name to catechist users.

For Example: group1.newyorkdiocese **or** group1.stmarysparish.

Group Administrators can establish multiple groups as shown above.

### #3 Group

Groups are created as needed by the Group Administrator(s) to organize catechist users; no additional codes are required to form these groups.

#### #4 Catechist User

To activate a user account, each catechist must have the exact group name, a valid user code, a personal email, and a unique user name.

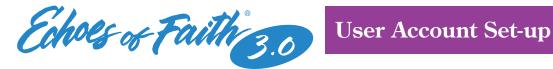

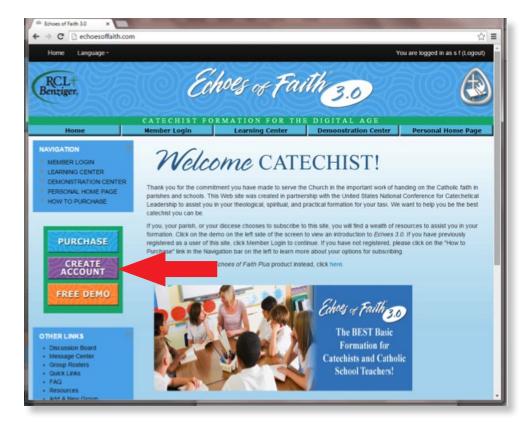

To get started, go to www.echoesoffaith.com and click on Create Account.

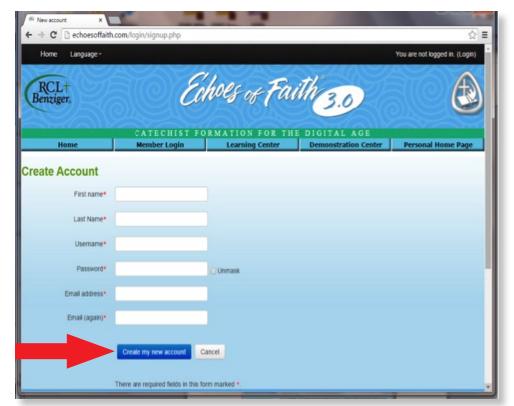

Complete the required fields and provide a unique user name and email address for future logins; click Create my new account.

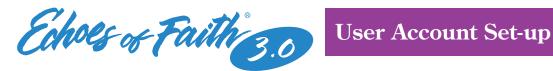

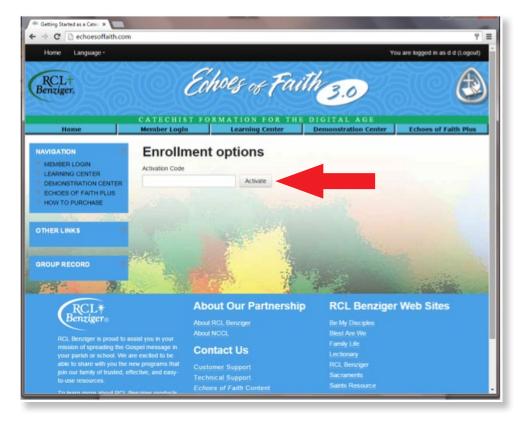

Enter the user Activation code provided by the Group Administrator, or purchased individually; and click Activate.

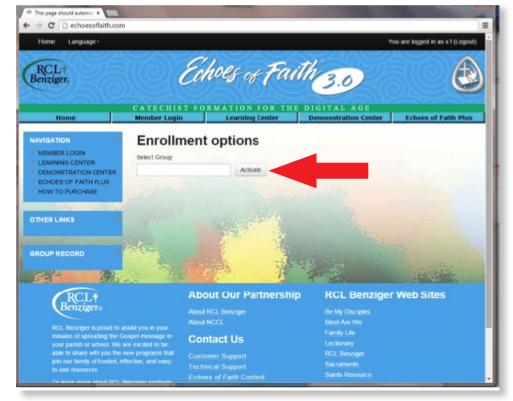

Insert the group name provided by the Group Administrator and click Activate.

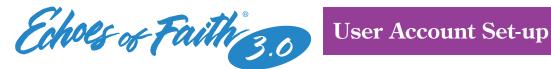

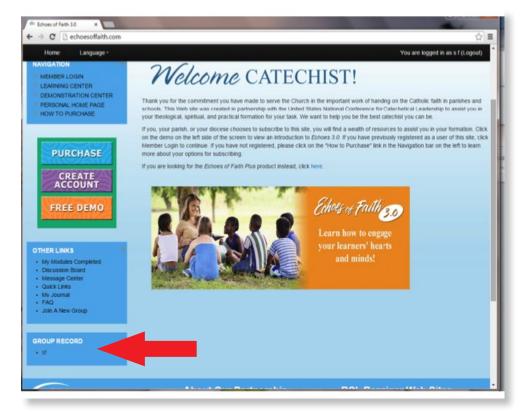

5

After the Join a new group portion of registration is complete, the **Group Record** box will list the name of the group joined.

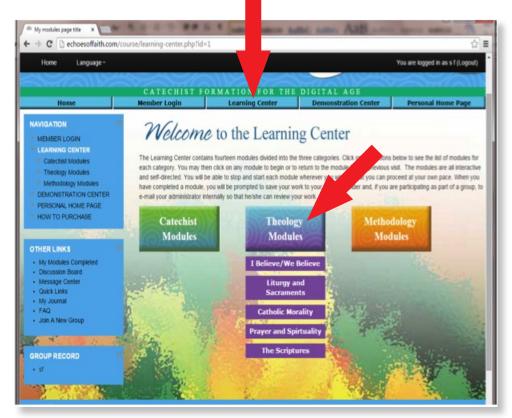

From the **Learning Center** tab, explore three different modules; once selected, a module's menu drops down featuring available classes. Click on the individual class name to begin a lesson.

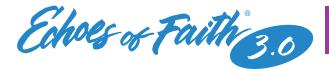

# **User Account Set-up**

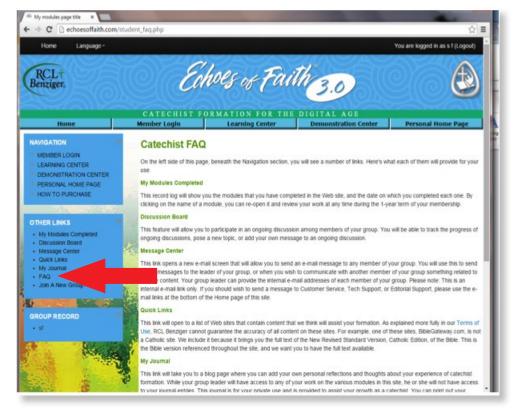

7

Frequently Asked
Questions (FAQ) is a
helpful resource
outlining options available
under provided links.